# **Ad-hoc File System Forensics**

**Andreas Schuster**

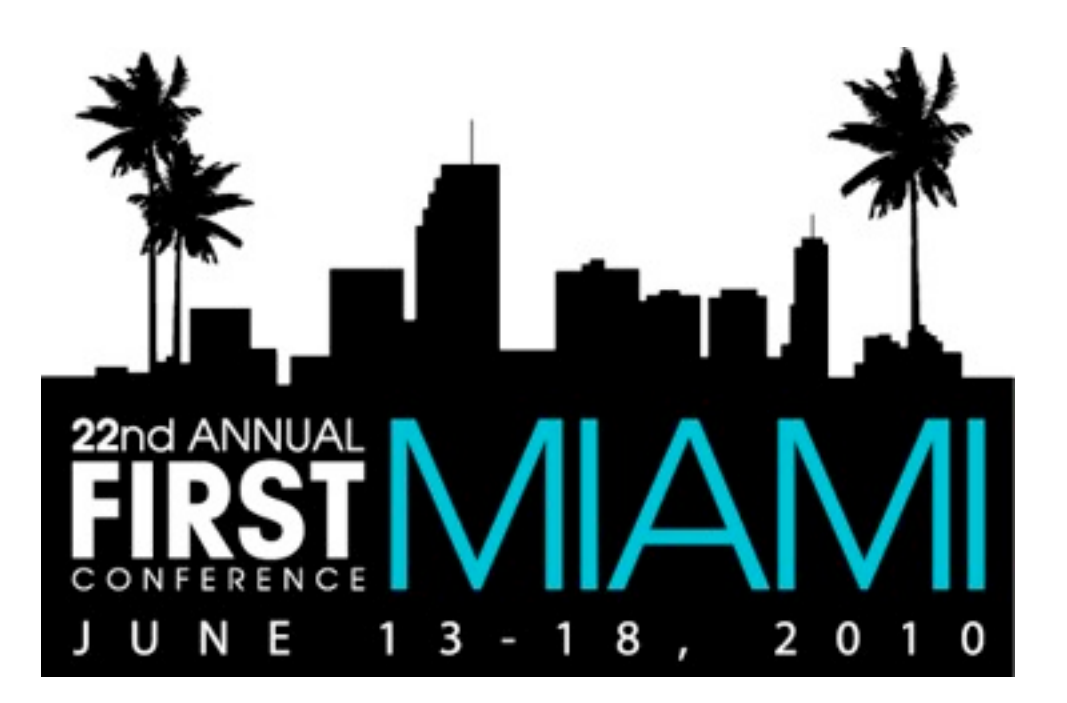

# **Introduction Standard Operating Procedure**

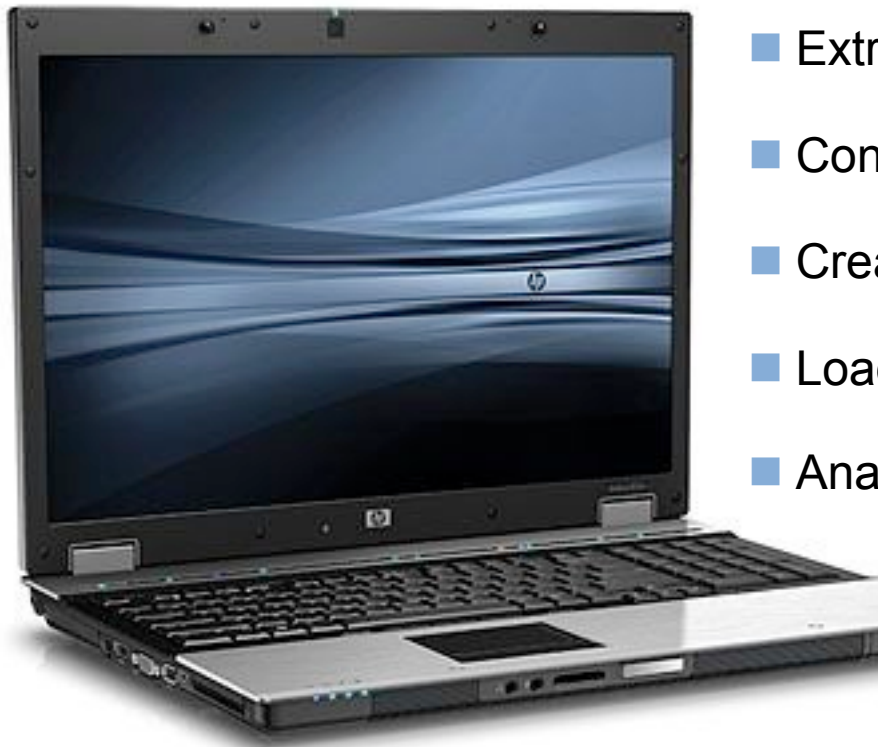

- $\blacksquare$  Extract disk drive
- Connect to write-blocking device
- Create image
- Load image into analysis software
- **Analyze!**

# **Introduction But how about printers?**

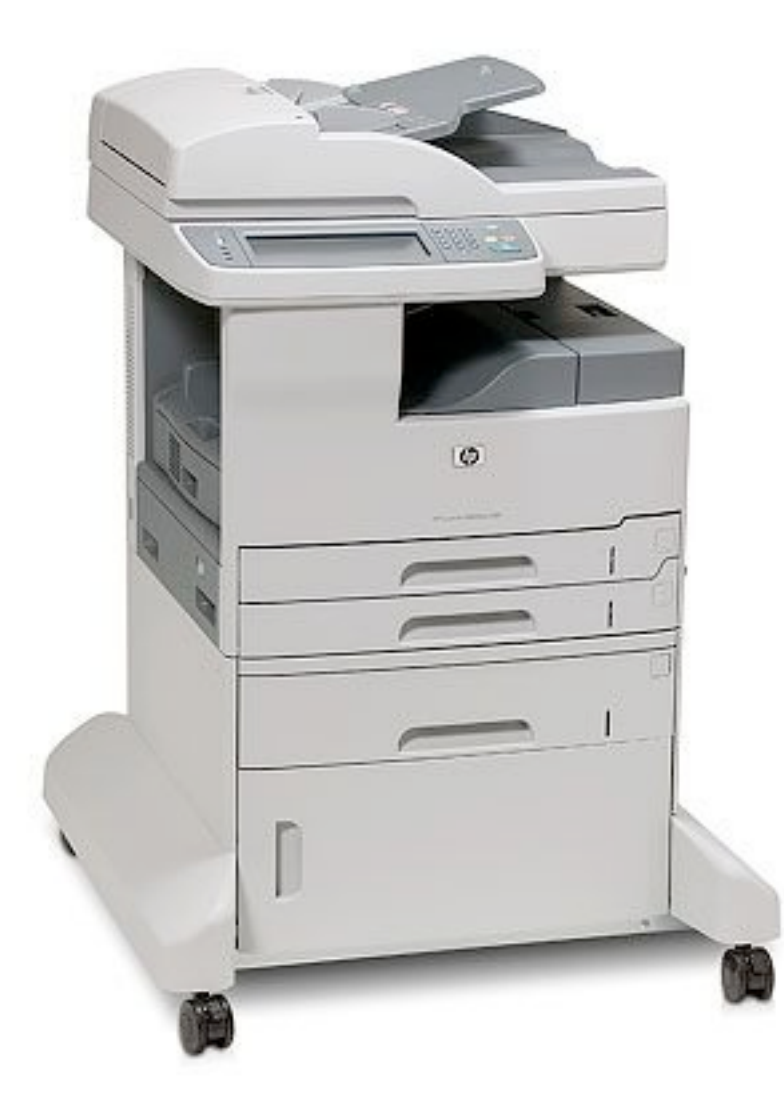

- **Printer**
- Scanner
- **Photocopier**
- Fax
- **File server**
- Web server
- **n** ... and it is equipped with a disk drive!

## **Introduction Standard hardware?**

- Carrier plate
- Standard ATA disk
- **Apply Standard Operating** Procedure
- $\blacksquare$  Extract disk drive
- Connect to write-blocking device
- Create image
- Load into analysis software

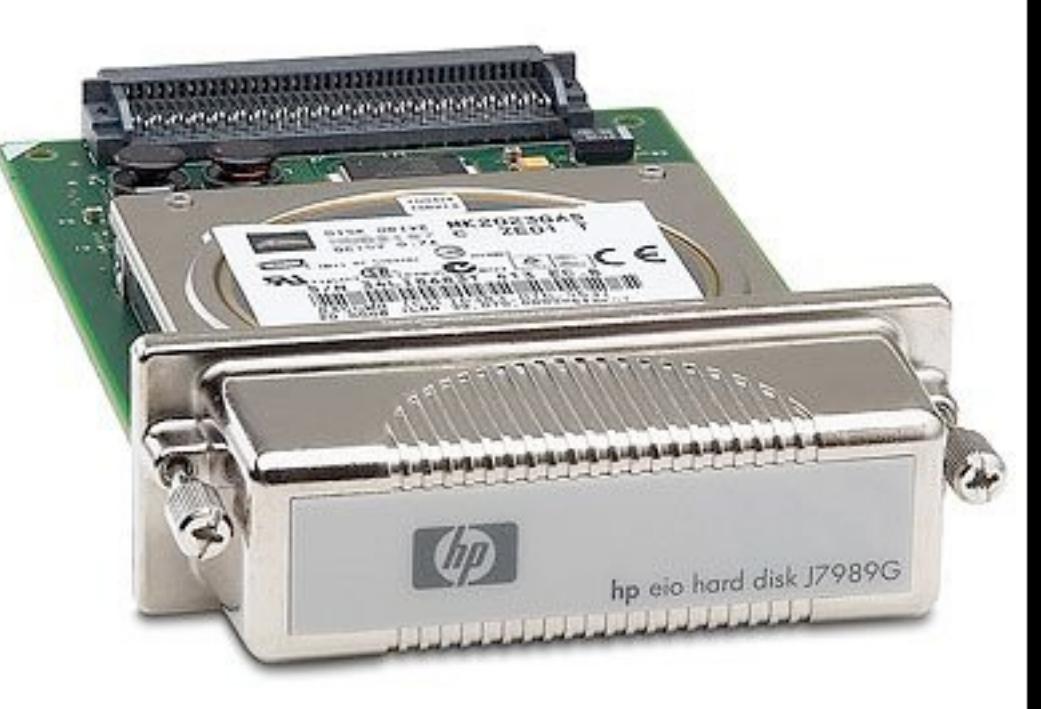

#### **Introduction Unrecognized file system - now what?**

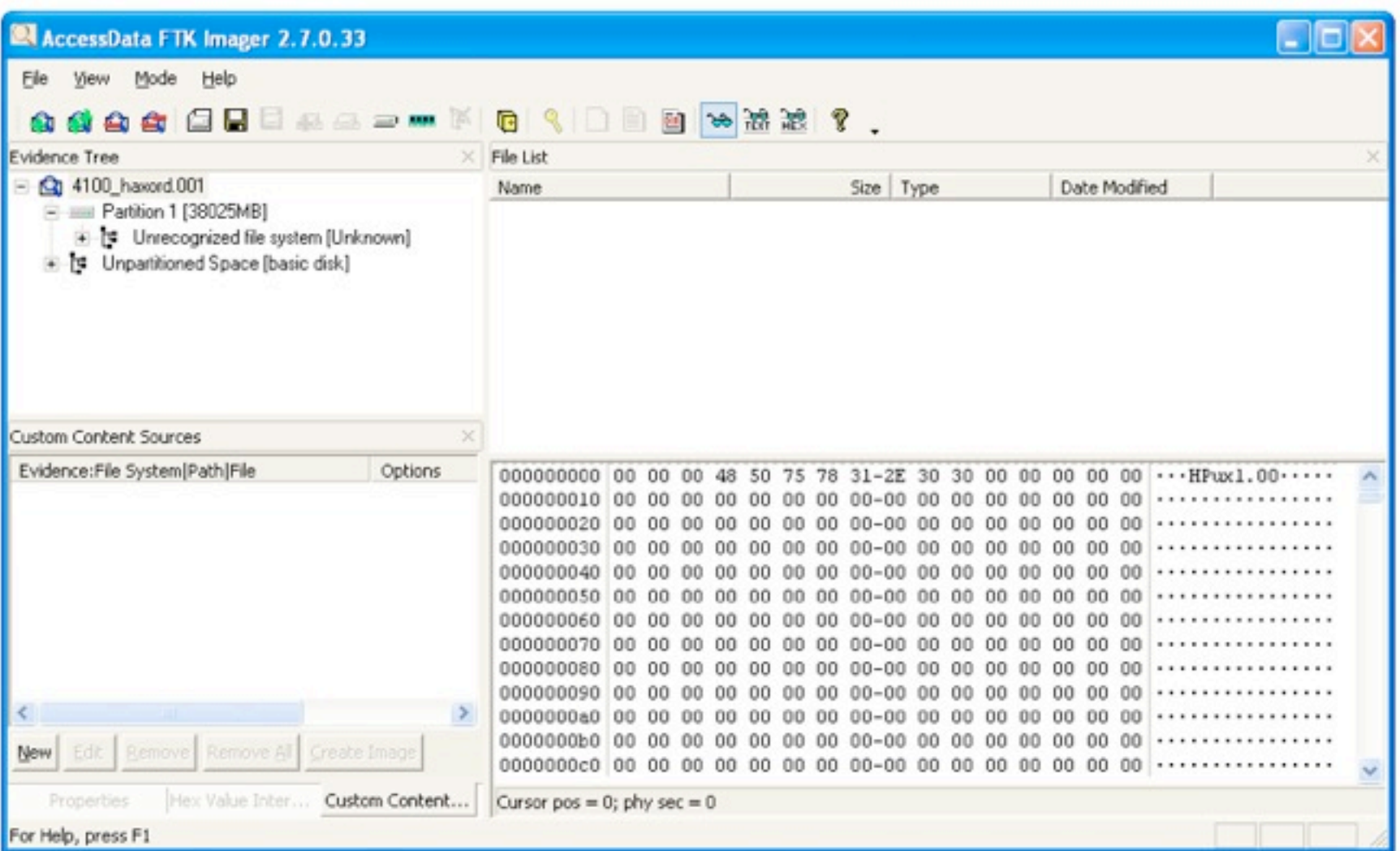

#### **Analysis Process**

- 1.Physical disk examination
- 2.Volume examination
- 3. File system layout
- 4. File name information
- 5. File metadata
- 6. File content

### **Physical Disk Examination Tools**

- Tableau write-blocking ATA/FW bridge
- Tableau Disk Monitor [http://www.tableau.com/](http://www.tableau.com)

■ tableau-parm <http://projects.sentinelchicken.org/tableau-parm>

#### **Physical Disk Examination Disk Information**

Vendor (empty) Model HP J6054B Revision AD101A Serial number 169V0029T Bus type IDE Device type Simplified Direct Access Removable media? No Sector size 512 bytes **HPA in use? Yes** DCO in use? No Security extensions in use? No **Reported capacity 37,1 GB (77.878.016 sectors) HPA capacity 37,3 GB (78.140.160 sectors)** DCO capacity 37,3 GB (78.140.160 sectors)

### **Volume Examination Tools**

- TestDisk by Christophe Grennier <http://www.cgsecurity.org/wiki/TestDisk>
- Available for MS Win, Linux, \*BSD, SunOS, Mac OS X
- Override disk geometry parameters for a really deep scan

 $\blacksquare$  sectors = 1

 $\blacksquare$  heads = 1

#### **Volume Examination Testdisk**

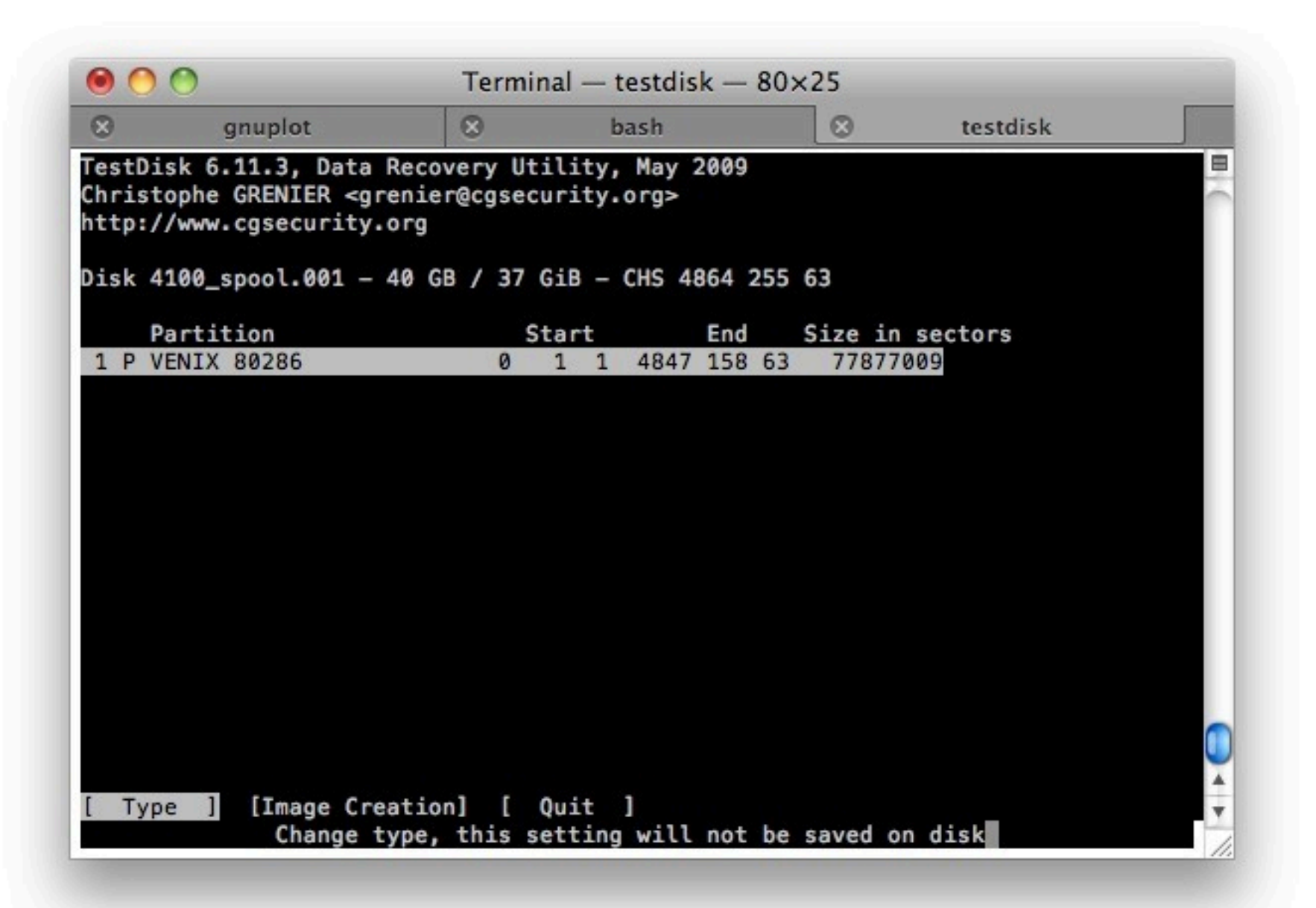

#### **Shannon's Entropy Assumptions**

- Alphabet of 256 characters
- 1 byte per character
- Block size >> size of alphabet

$$
H(X) = -\sum_{i=1}^{n} p(x_i) \log_b p(x_i)
$$

#### **Shannon's Entropy Tools**

**Python** [http://www.python.org/](http://www.python.org)

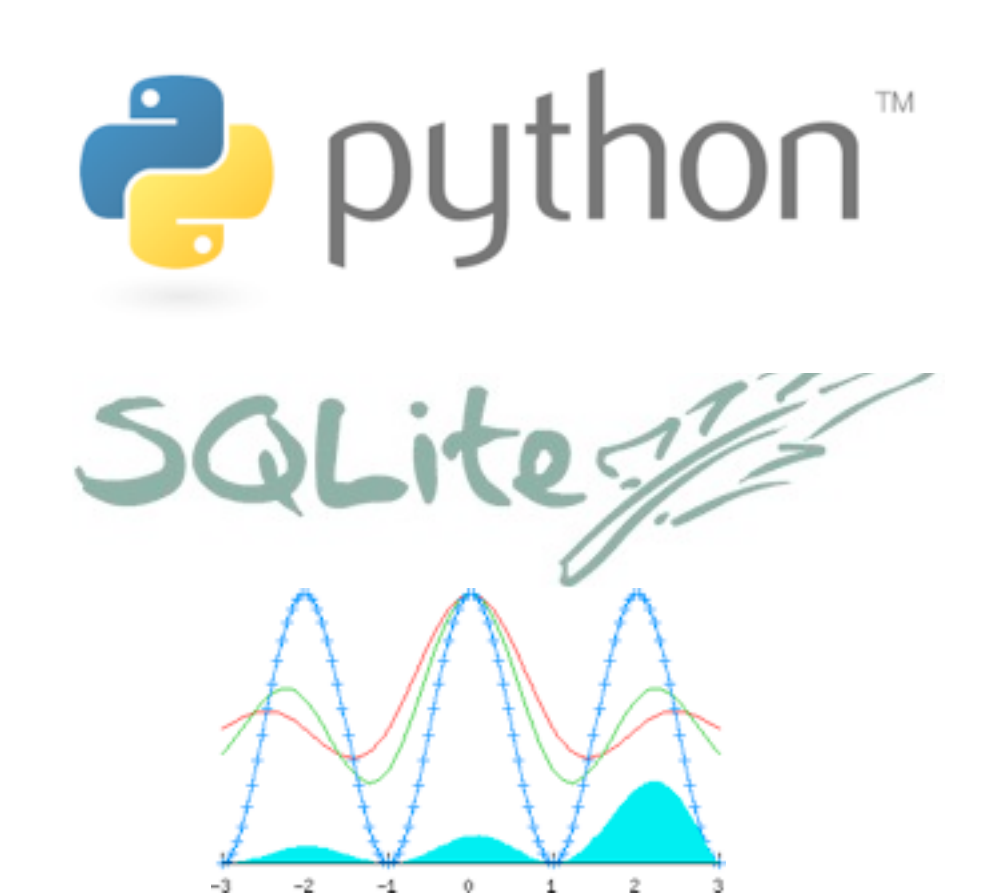

■ SQLite [http://www.sqlite.org/](http://www.sqlite.org)

■ Gnuplot [http://www.gnuplot.info/](http://www.gnuplot.info)

#### **Shannon's Entropy 1st attempt**

```
gnuplot> set style data dots
```

```
gnuplot> set datafile separator "|"
```

```
gnuplot> plot "< sqlite3 myfile.db3 
'SELECT * FROM tbl_entropy 
WHERE offset BETWEEN 0 AND 1*512*1024*1024;'" 
notitle
```
#### **Shannon's Entropy Plot of first 512 MiB**

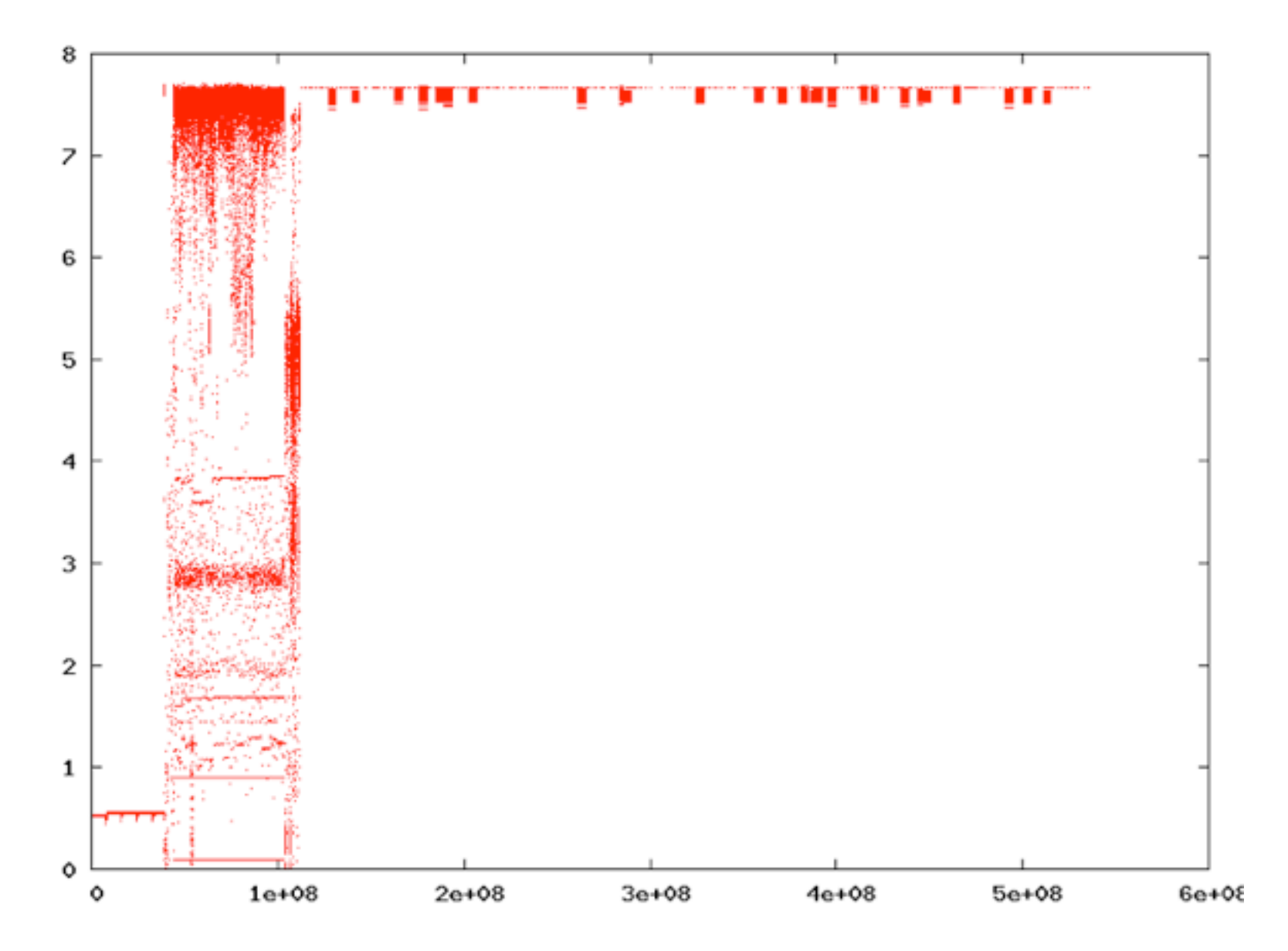

#### **Shannon's Entropy Zoom in on the first sectors**

```
gnuplot> set style data dots
```

```
gnuplot> set logscale x 10
```
gnuplot> set datafile separator "|"

```
gnuplot> plot "< sqlite3 myfile.db3 
'SELECT * FROM tbl_entropy 
WHERE offset BETWEEN 0 AND 1*512*1024*1024;'" 
notitle
```
#### **Shannon's Entropy Plot of first 512 MiB**

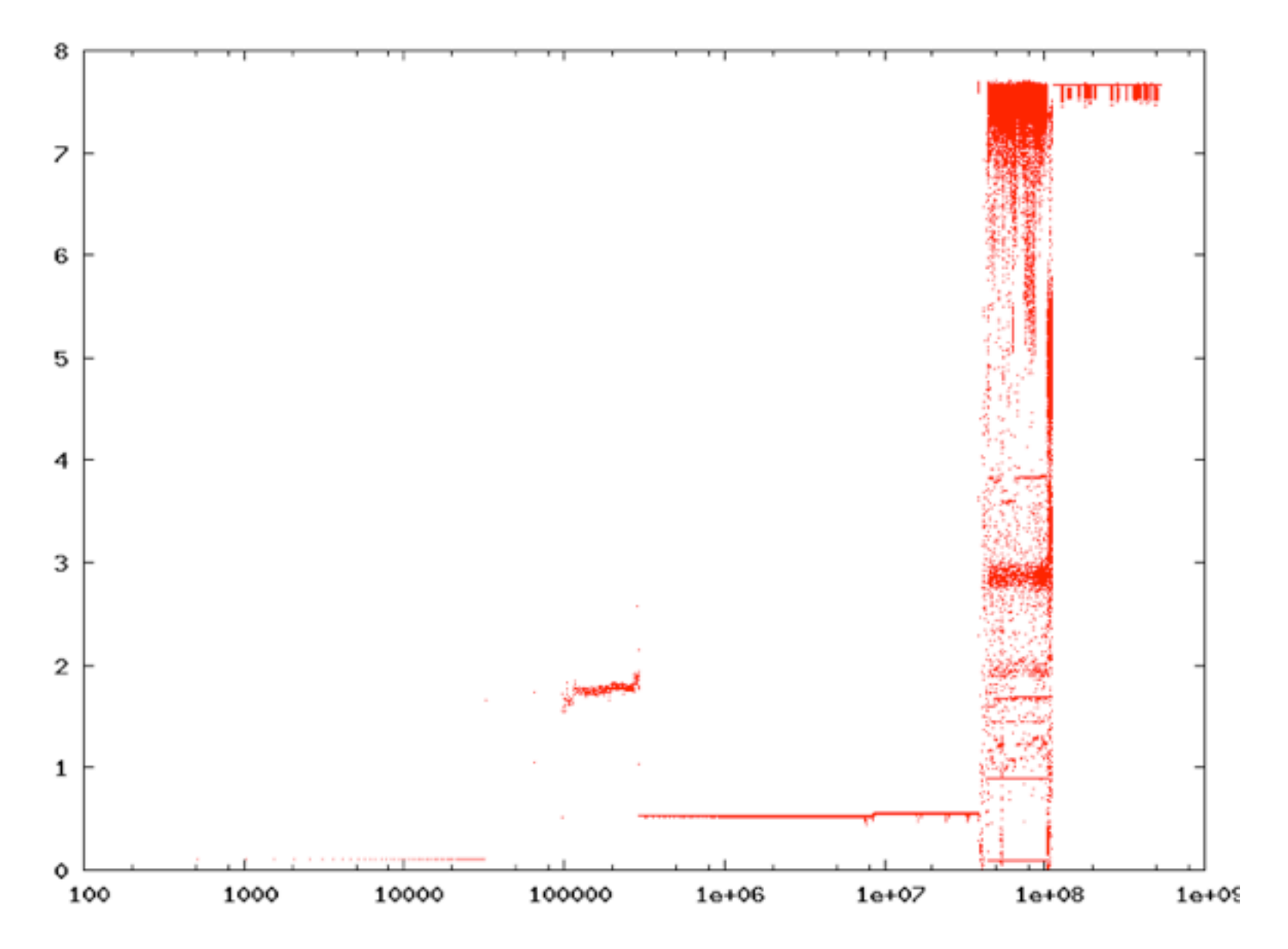

#### **Shannon's Entropy Add a bit of color**

```
gnuplot> set style data impulses
```

```
gnuplot> set cbrange [0:8]
```

```
gnuplot> set logscale x 10
```

```
gnuplot> set datafile separator "|"
```

```
gnuplot> plot "< sqlite3 myfile.db3 
'SELECT * FROM tbl_entropy 
WHERE offset BETWEEN 0 AND 1*512*1024*1024;'" 
notitle palette
```
#### **Shannon's Entropy Plot of first 512 MiB**

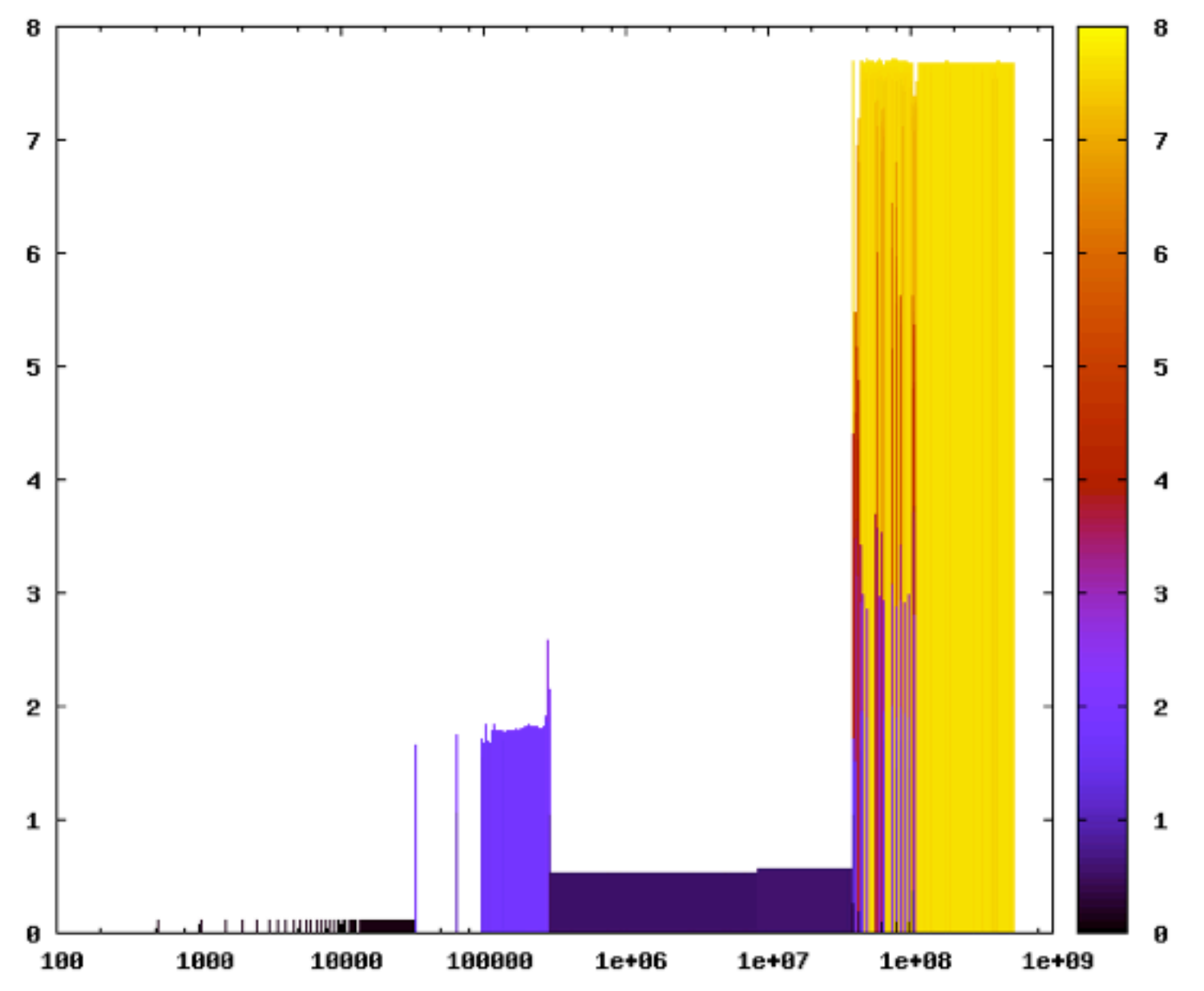

#### **Area 1 MBR followed by blank sectors**

 $$$  hexdump -C -n 32768 -s 0 4100 spool.001 00000000 00 00 00 48 50 75 78 31 2e 30 30 00 00 00 00 00 ...HPux1.00..... 00000010 00 00 00 00 00 00 00 00 00 00 00 00 00 00 00 00 |................| \* 000001c0 00 00 40 00 00 00 3f 00 00 00 11 4f a4 04 00 00 |..@...?....O....| 000001d0 00 00 00 00 00 00 00 00 00 00 00 00 00 00 00 00 |................| \* 000001f0 00 00 00 00 00 00 00 00 00 00 00 00 00 55 aa |.................U.|  $0.0000200$  00 00 00 62 6c 61 6e 6b 00 00 00 00 00 00 00 00 |...blank....... 00000210 00 00 00 00 00 00 00 00 00 00 00 00 00 00 00 00 |................| \* 00000400 00 00 00 62 6c 61 6e 6b 00 00 00 00 00 00 00 00 |...blank........| 00000410 00 00 00 00 00 00 00 00 00 00 00 00 00 00 00 00 |................| ... 00007c00 00 00 00 62 6c 61 6e 6b 00 00 00 00 00 00 00 00 |...blank.......| 00007c10 00 00 00 00 00 00 00 00 00 00 00 00 00 00 00 00 |................| \* 00007e00  $a5 a5 a5 a5 a5 a5 a5 a5 a5 a5 a5 a5 a5 a5 a5 a5 a5.$ \*

00008000

### **Area 2 File system layout**

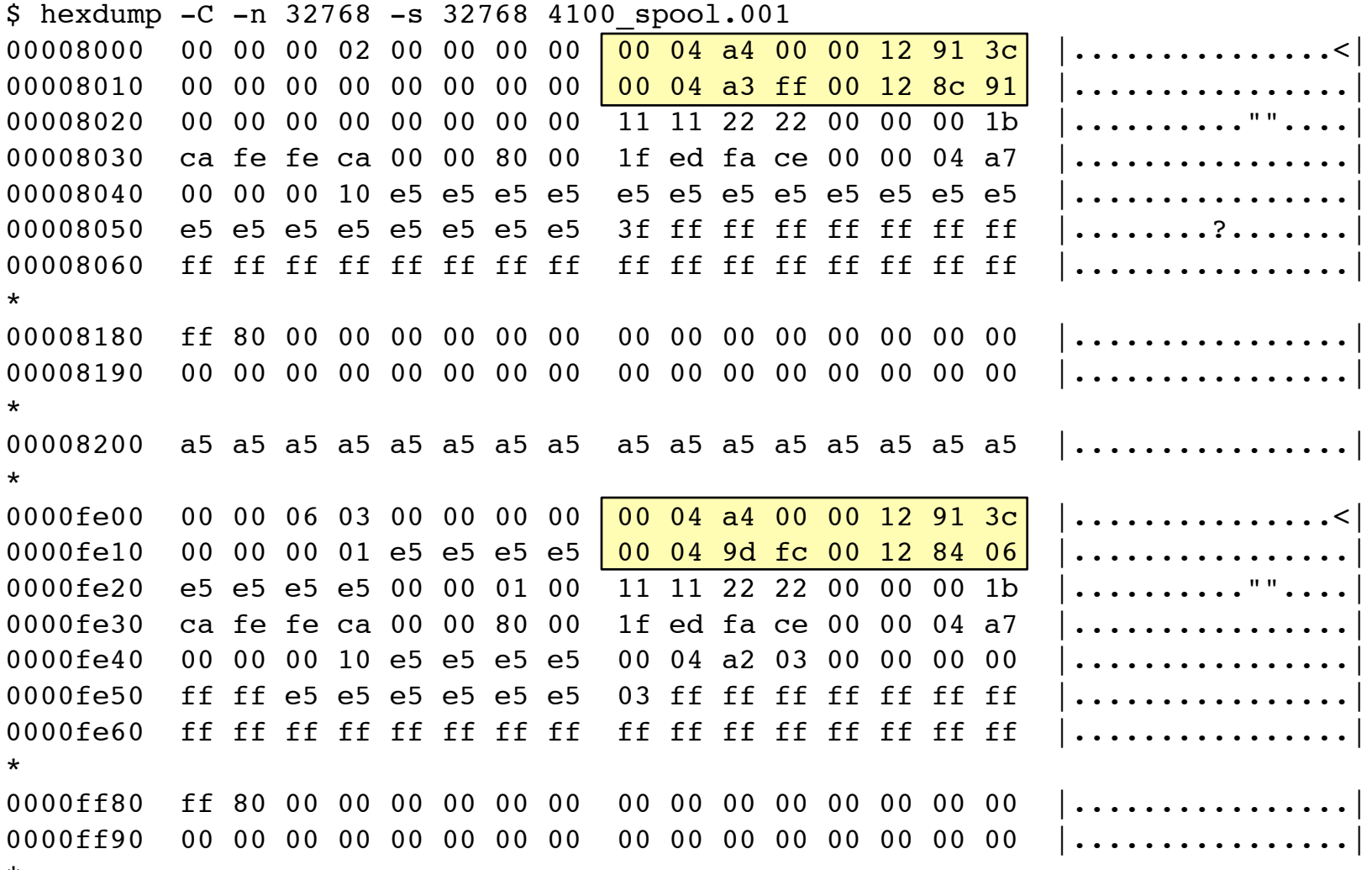

\*

00010000

# **Area 3 Inodes**

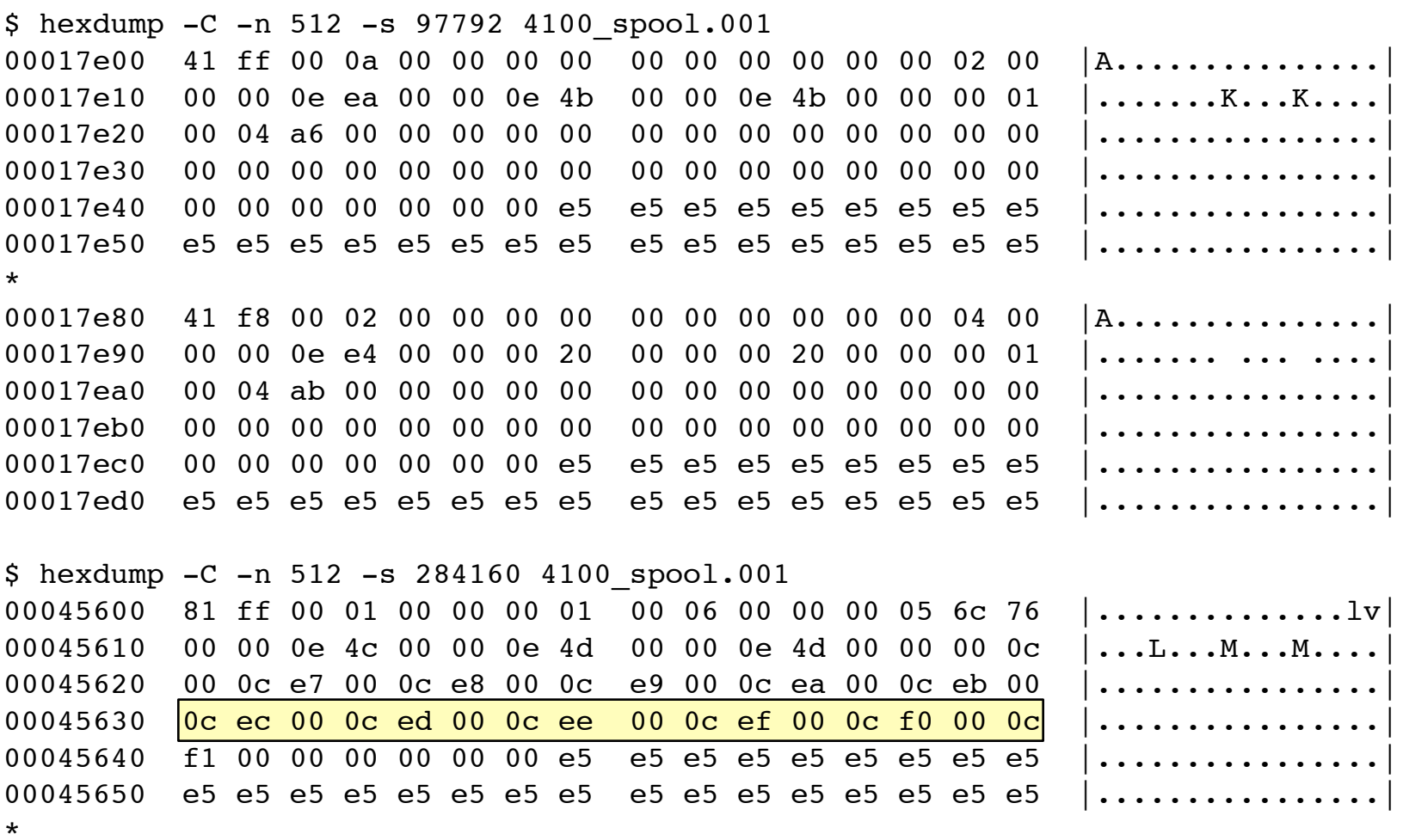

#### **Area 4 Unused inodes and endianess**

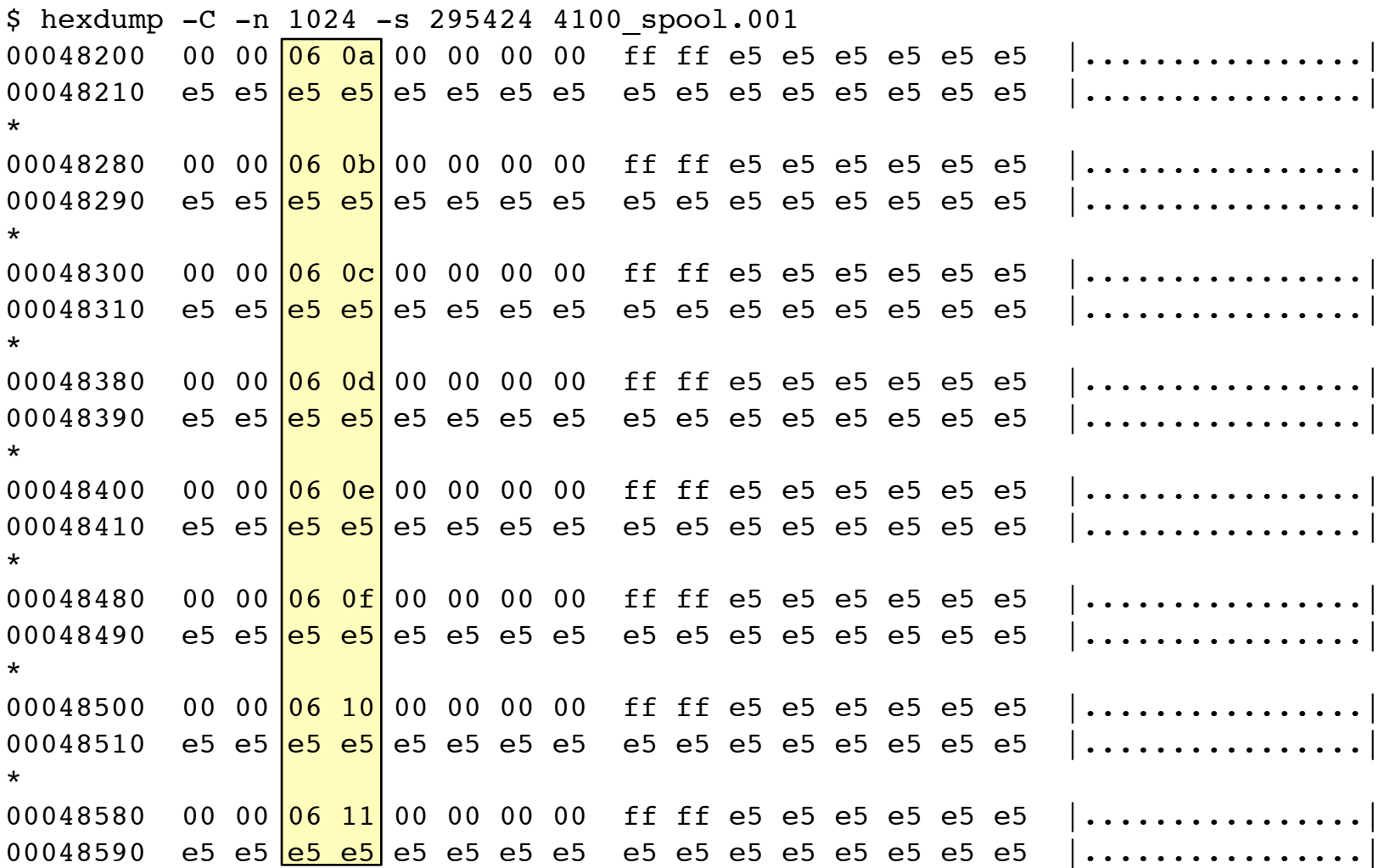

#### **Area 5 Data and directories**

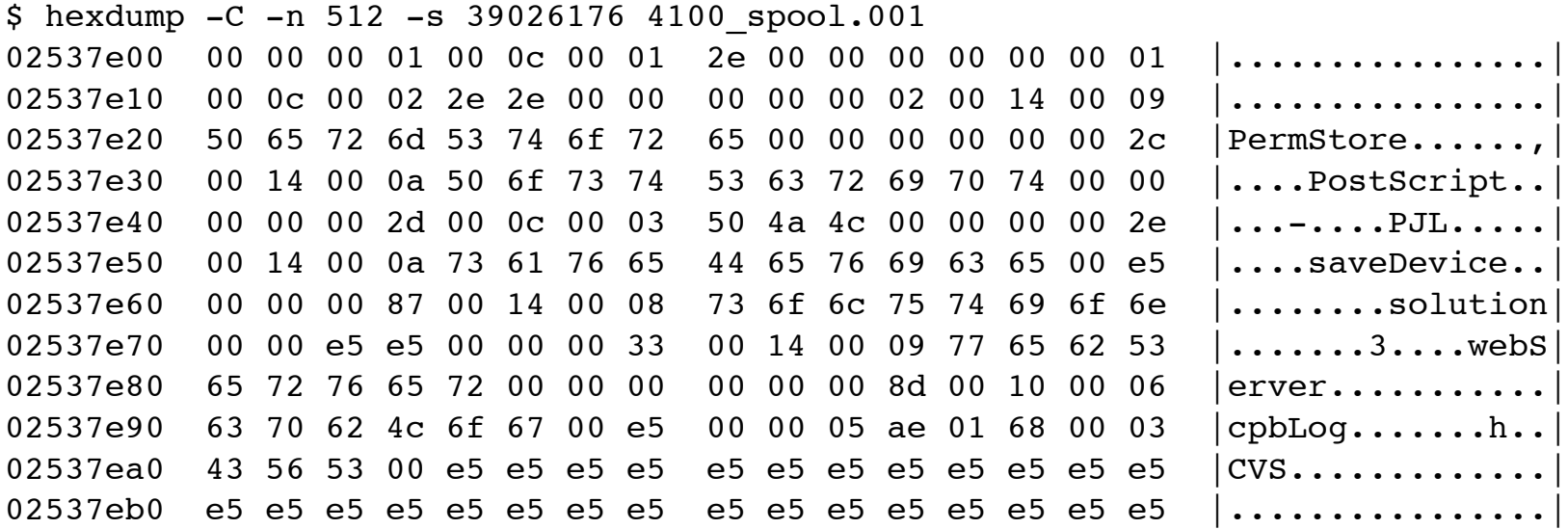

#### **Area 5 Estimating the cluster size**

Foremost started at Mon Jan 11 22:53:22 2010

Invocation: foremost -i Data/4100 spool.001 -t gif -q -w -o carve/ -v Output directory: carve Configuration file: /usr/local/etc Processing: Data/4100 spool.001 |------------------------------------------------------------------ File: Data/4100 spool.001 Start: Mon Jan 11 22:53:22 2010 Length: Unknown

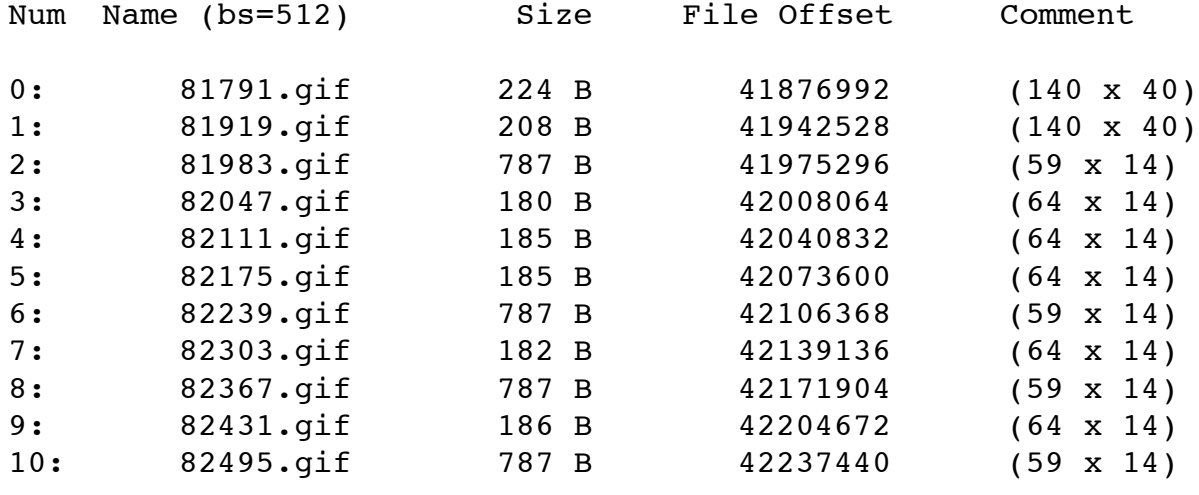

...

#### **Putting it all together Prototyping in 010 Editor**

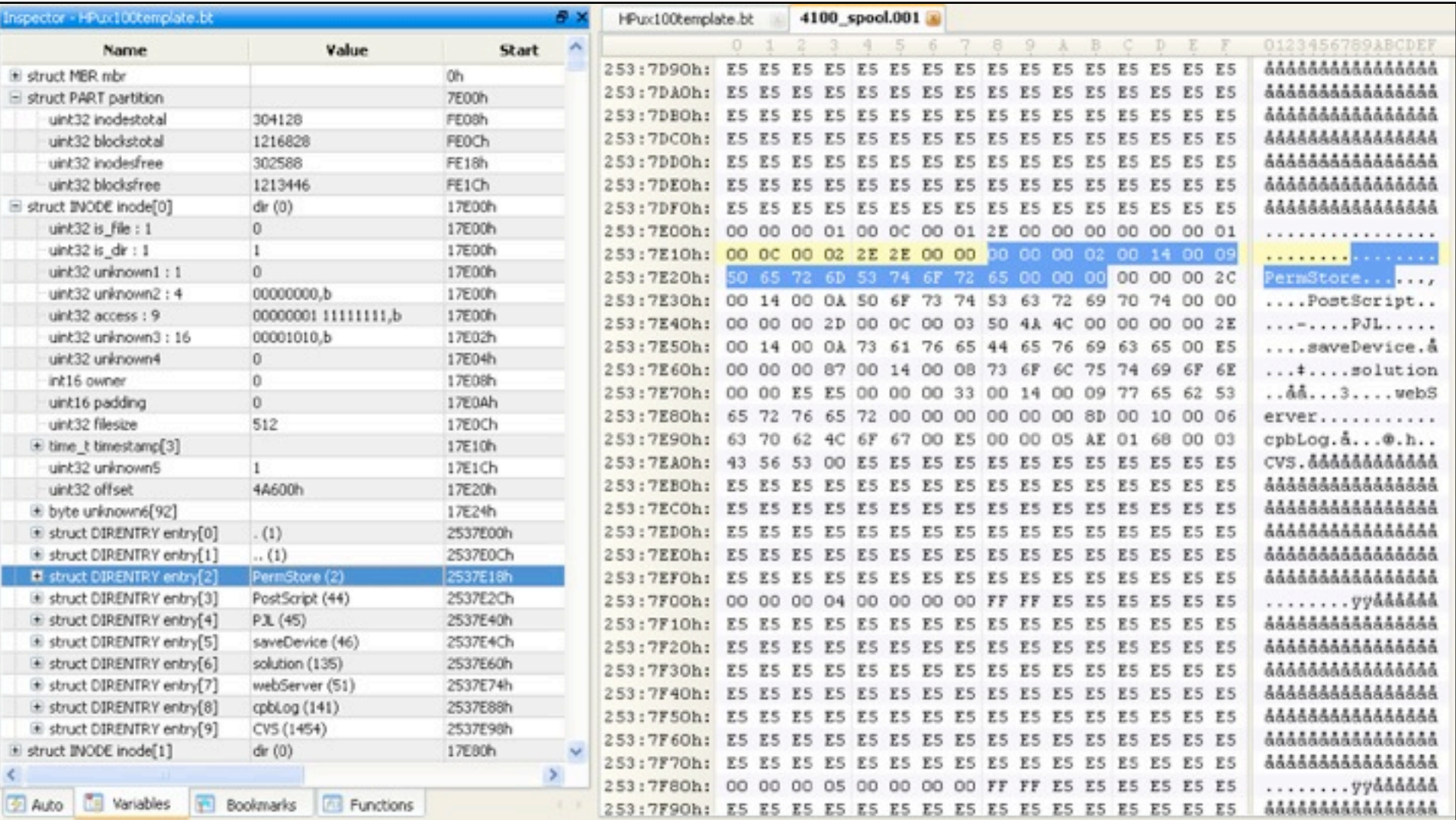

# **Questions & Answers**

# **Thank You for Your Attention!**

#### **Andreas Schuster**

a.schuster@yendor.net http://computer.forensikblog.de/en/